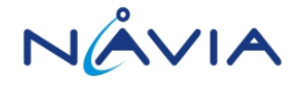

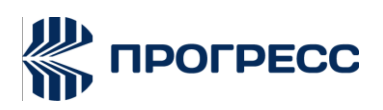

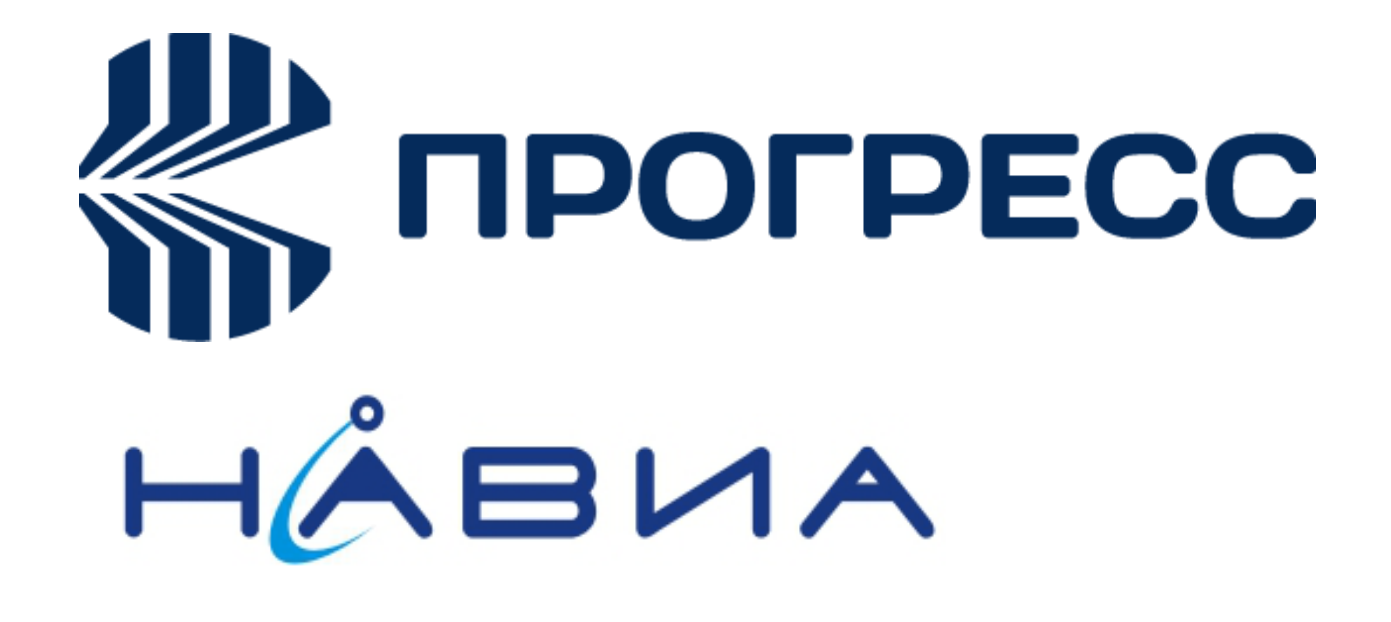

# **TCP/IP AT Command Progress NAVIA PN6280** Application notes V1.0

RUSSIA 2020

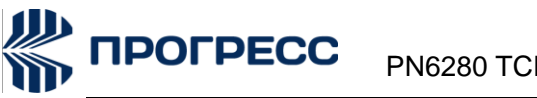

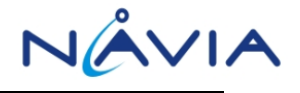

#### **Notice**

Some features of the product and its accessories described herein rely on the software installed, capacities and settings of local network, and therefore may not be activa network operators or network service providers.

Thus, the descriptions herein may not exactly match the product or its accessories which you purchase. JSC NIIMA PROGRESS and NAVIA LLC reserve the right to change or modify any information or specifications contained in this manual without prior notice and without any liability.

#### **Copyright**

This document contains proprietary technical information which is the property of JSC NIIMA PROGRESS and NAVIA LLC Copying of this document and giving it to others and the using or communication of the contents thereof, are forbidden without express authority. Offenders are liable to the payment of damages. All rights reserved in the event of grant of patent or the registration of a utility model or design. All specification supplied herein are sub ect to change without notice at any time.

#### **DISCLAIMER**

ALL CONTENTS OF THIS MANUAL ARE PROVIDED "AS IS". EXCEPT AS REQUIRED BY APPLICABLE LAWS, NO WARRANTIES OF ANY KIND, EITHER EXPRESS OR IMPLIED, INCLUDING BUT NOT LIMITED TO, THE IMPLIED WARRANTIES OF MERCHANTABILITY AND FITNESS FOR A PARTICULAR PURPOSE, ARE MADE IN RELATION TO THE ACCURACY, RELIABILITY OR CONTENTS OF THIS MANUAL.

TO THE MAXIMUM EXTENT PERMITTED BY APPLICABLE LAW, IN NO EVENT SHALL JSC NIIMA PROGRESS AND NAVIA LLC BE LIABLE FOR ANY SPECIAL, INCIDENTAL, INDIRECT, OR CONSEQUENTIAL DAMAGES, OR LOSS OF PROFITS, BUSINESS, REVENUE, DATA, GOODWILL SAVINGS OR ANTICIPATED SAVINGS REGARDLESS OF WHETHER SUCH LOSSES ARE FORSEEABLE OR NOT

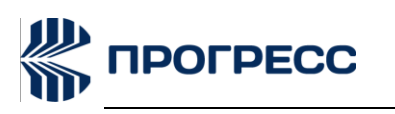

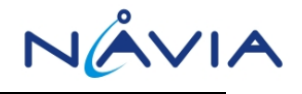

# **Version History**

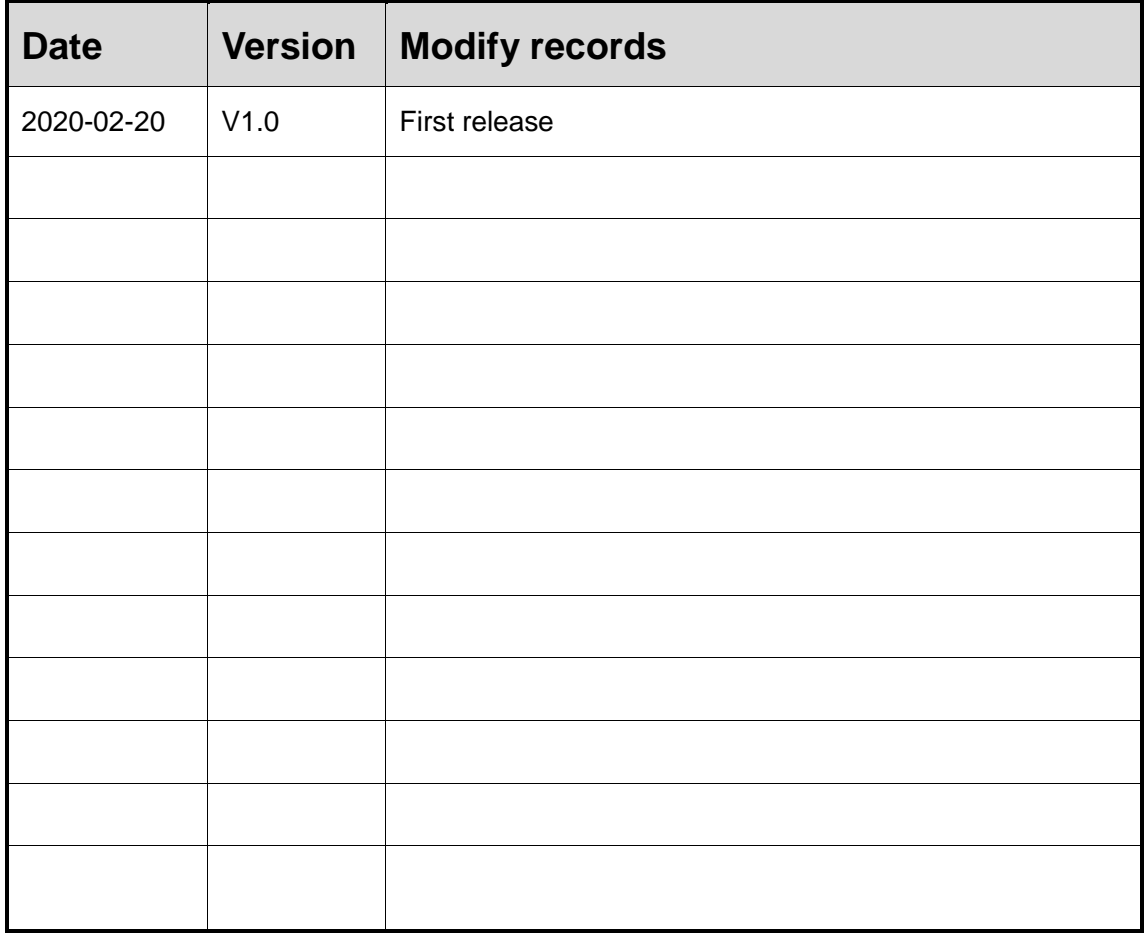

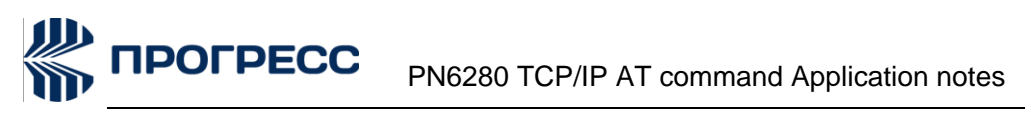

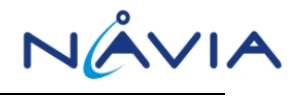

# <span id="page-3-0"></span>**Content**

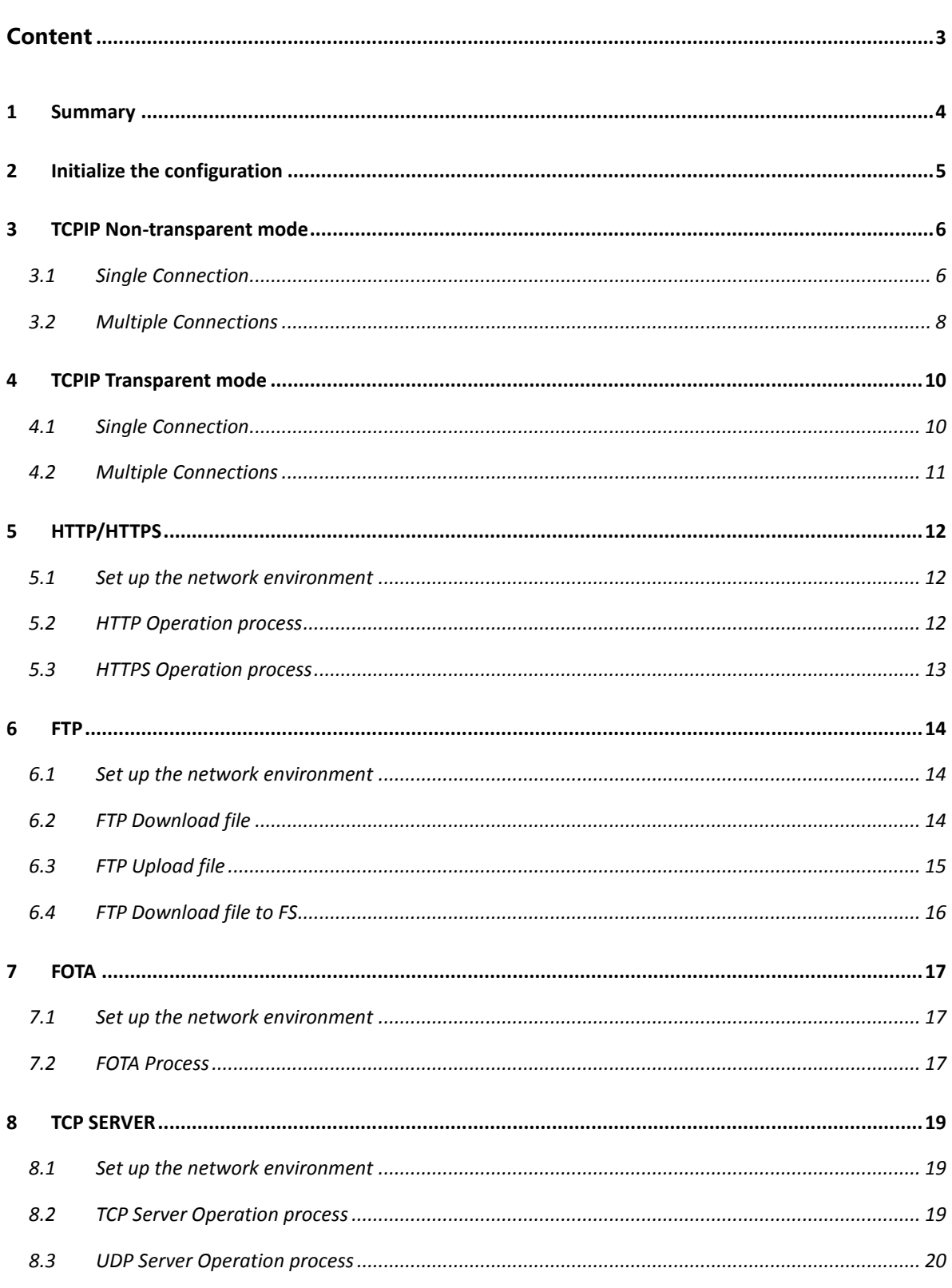

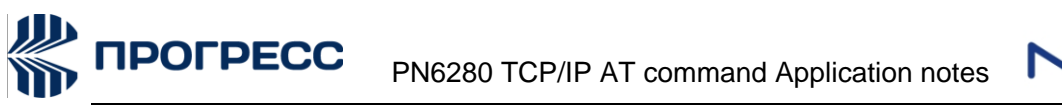

# <span id="page-4-0"></span>**1 Summary**

PN6280 module has built-in TCP / IP protocol stack. Customers can send AT commands to complete the TCP / IP, HTTP, HTTPS, FTP settings, connections, communications, shut down and other functions.

In this paper, we mainly introduce the use of TCP / IP, HTTP, HTTPS, and FTP functions embedded in PN6280 module and some exception handling instructions based on practical examples.

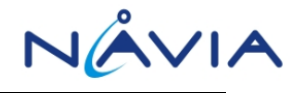

# <span id="page-5-0"></span>**2 Initialize the configuration**

K

After the module is powered on, before TCP/IP, HTTP, HTTPS, FTP connection, you need to set a fixed baud rate and detect SIM card status and network status.

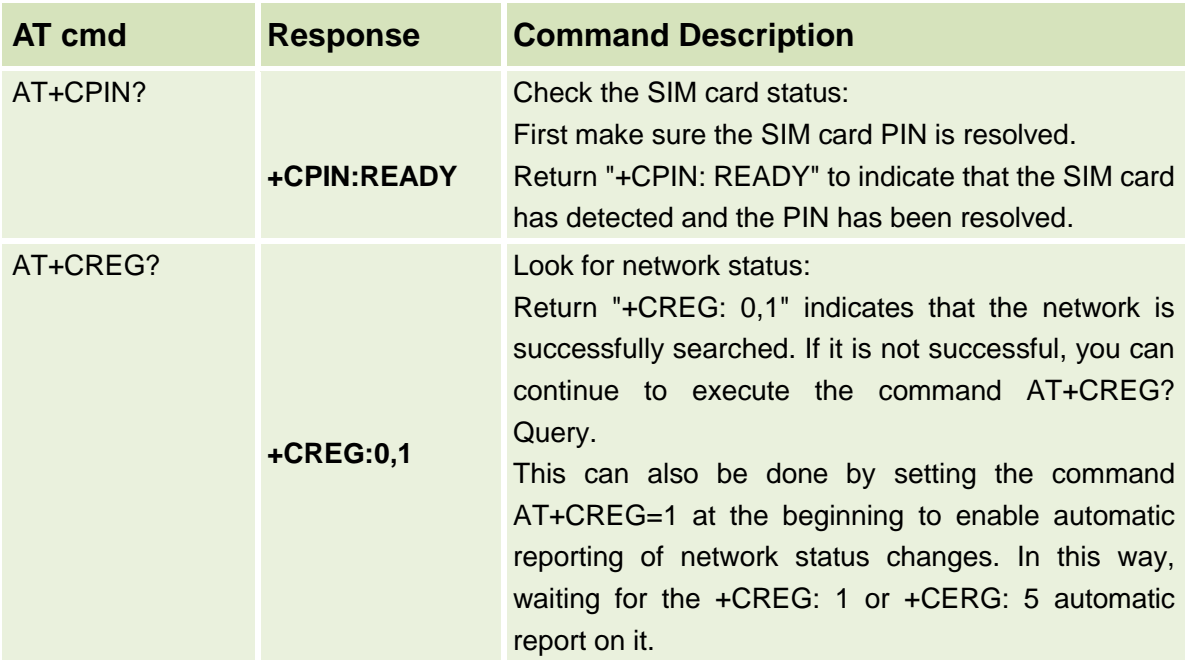

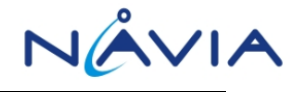

# <span id="page-6-0"></span>**3 TCPIP Non-transparent mode**

#### <span id="page-6-1"></span>**3.1Single Connection**

When the application needs only a single TCP/sIP connection, you can use single connection.

After the initial configuration is completed, the following is an example of a single process:

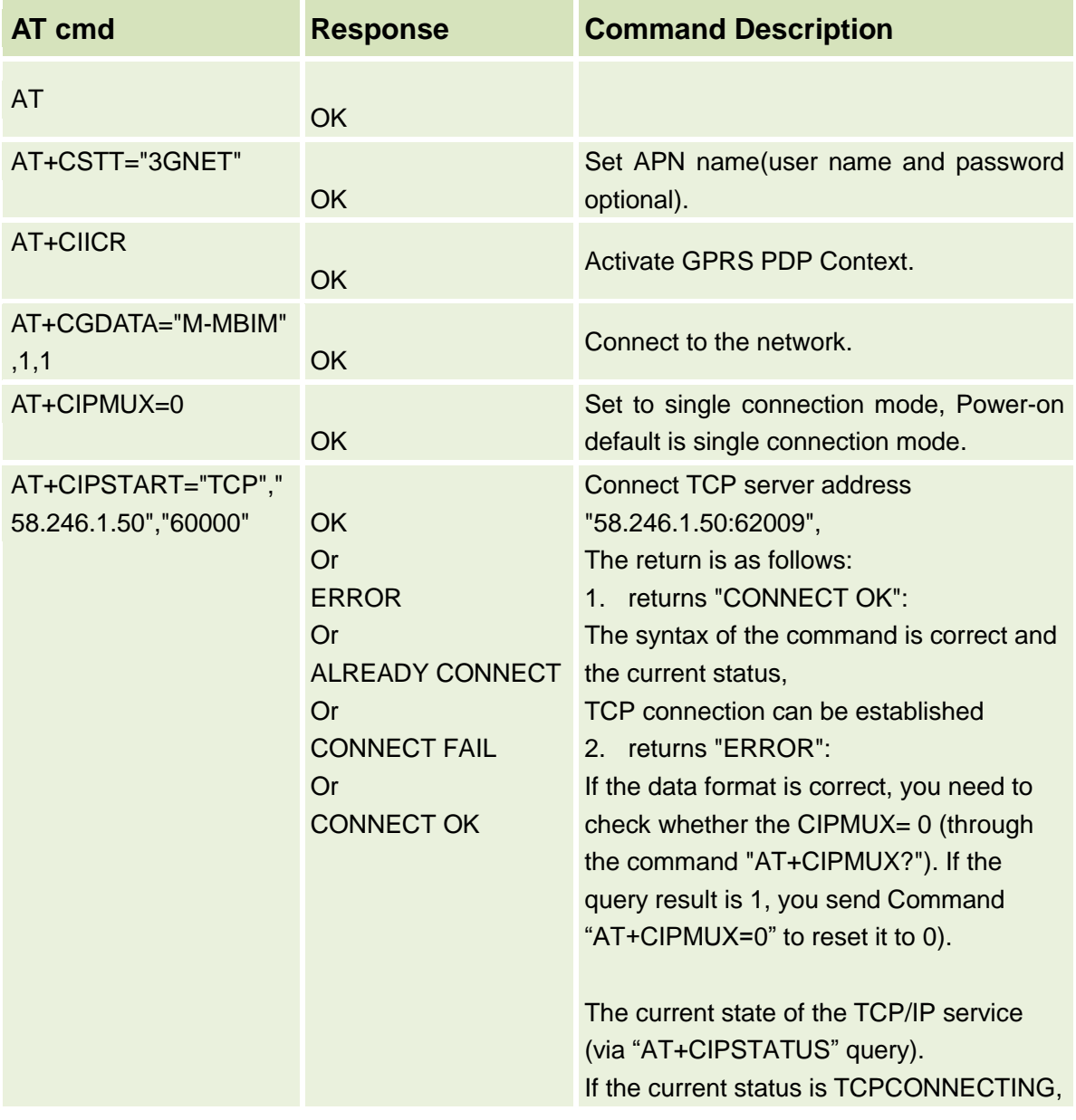

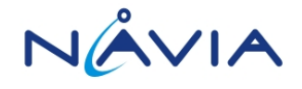

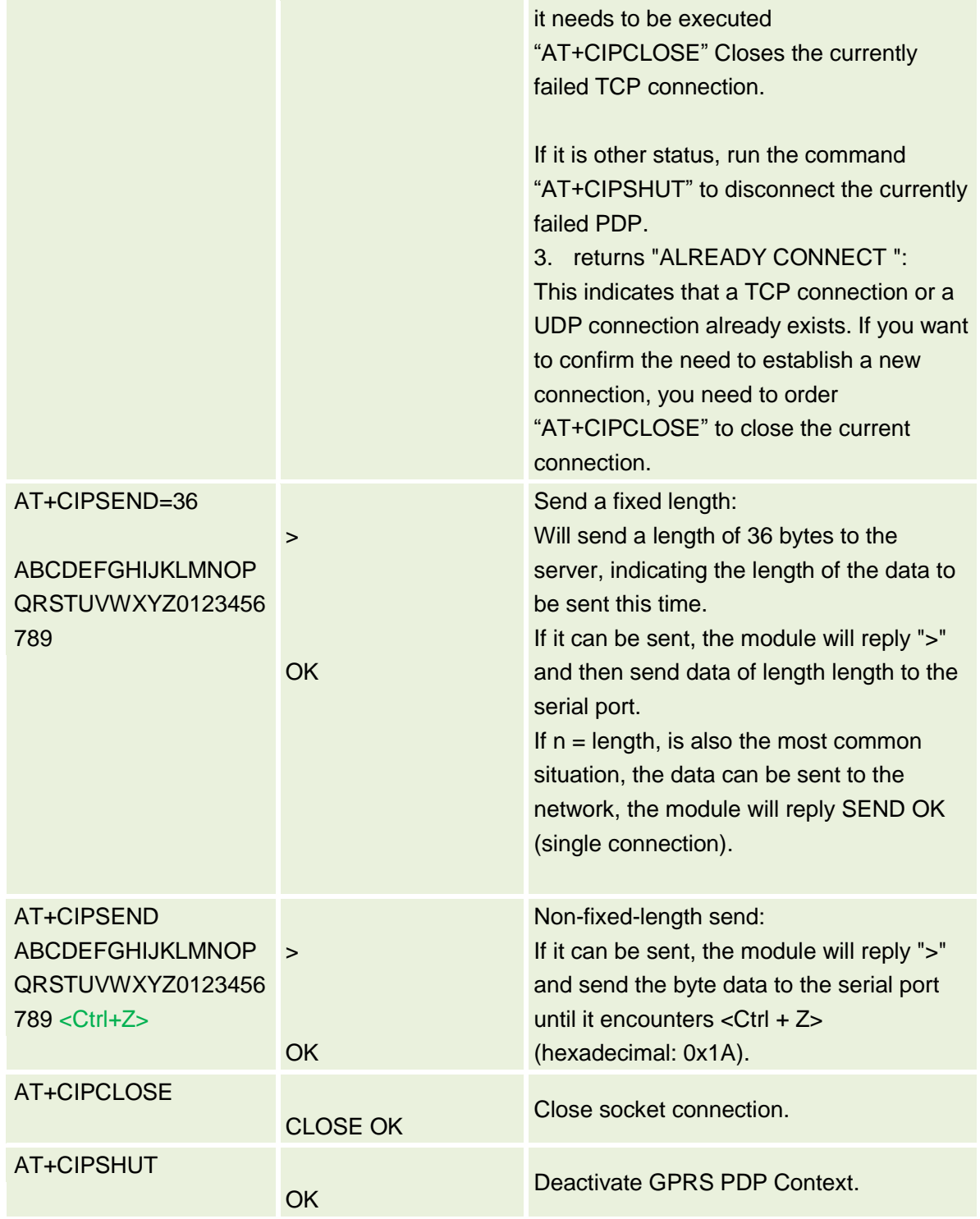

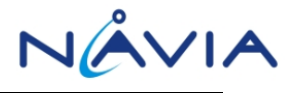

#### <span id="page-8-0"></span>**3.2Multiple Connections**

Multiple connections can be used when multiple TCP/IP connections are required for your application.

After the implementation of the initial configuration, the multi-connection process is as follows:

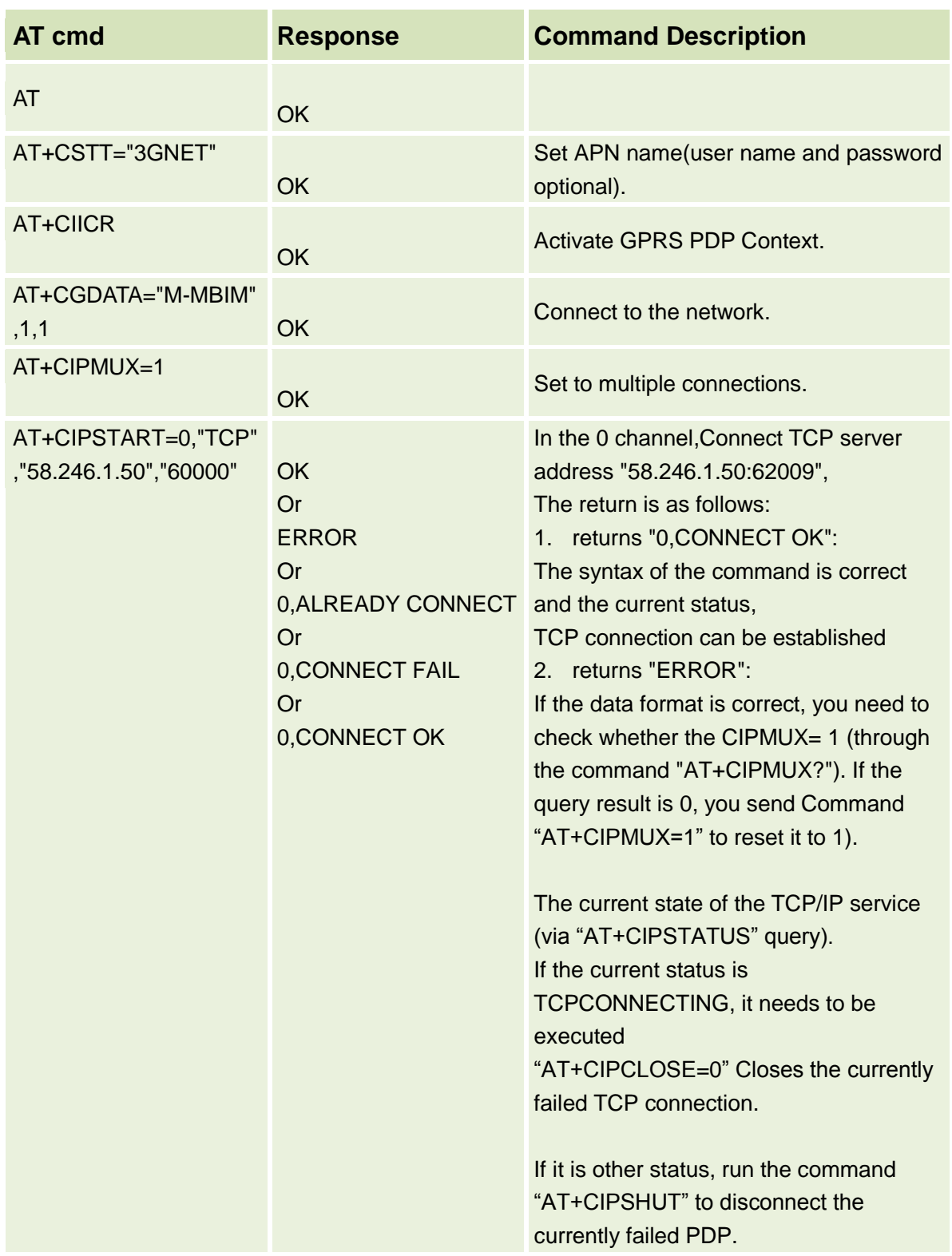

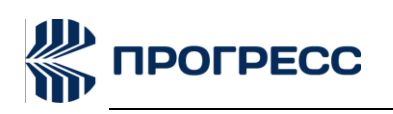

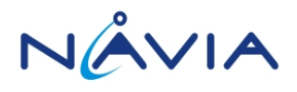

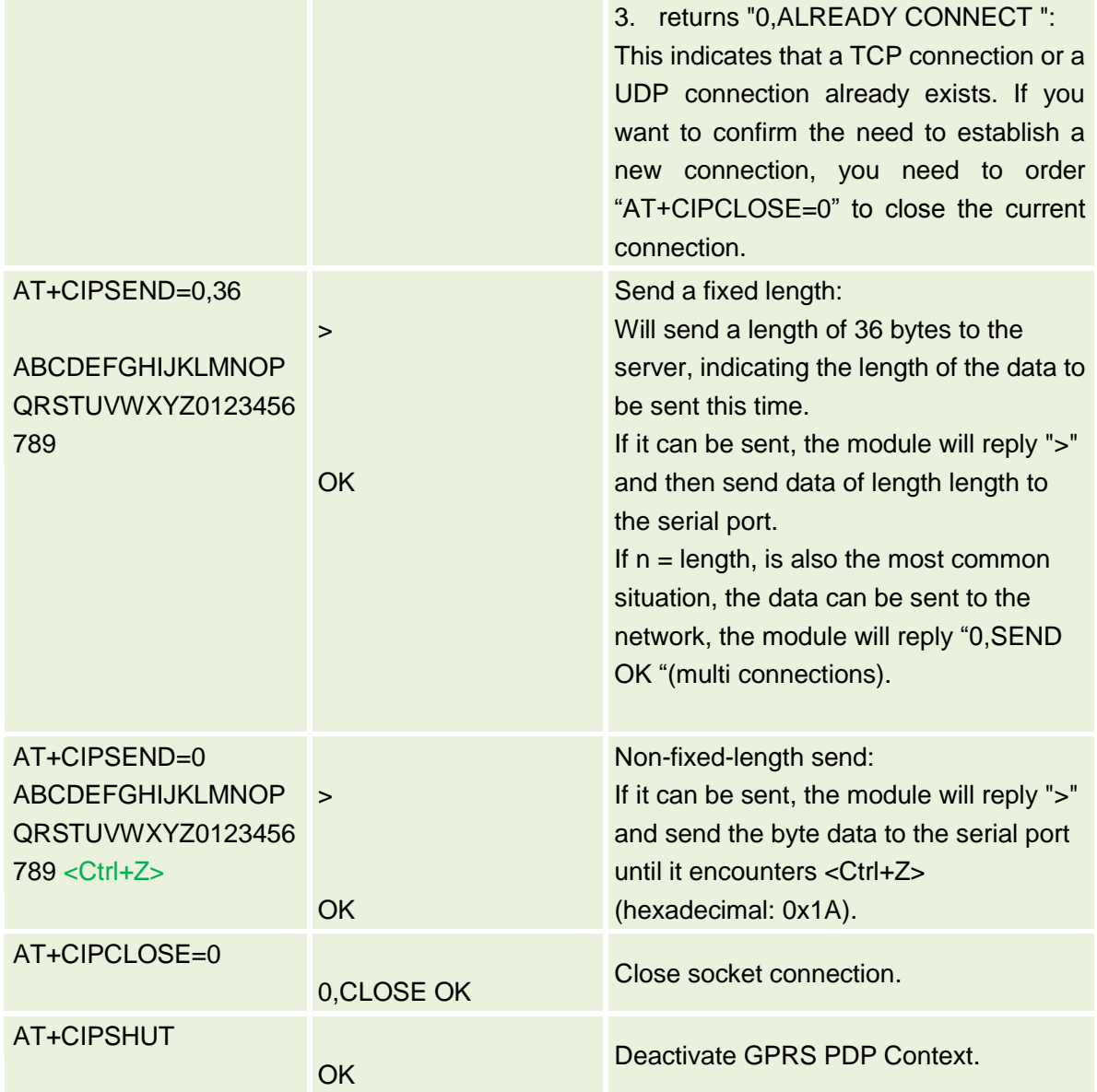

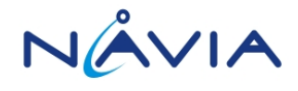

# <span id="page-10-0"></span>**4 TCPIP Transparent mode**

If the application needs to send and receive data on the serial port directly exchanged on both sides: All data input from the serial port will be considered to send remote data.

#### <span id="page-10-1"></span>**4.1Single Connection**

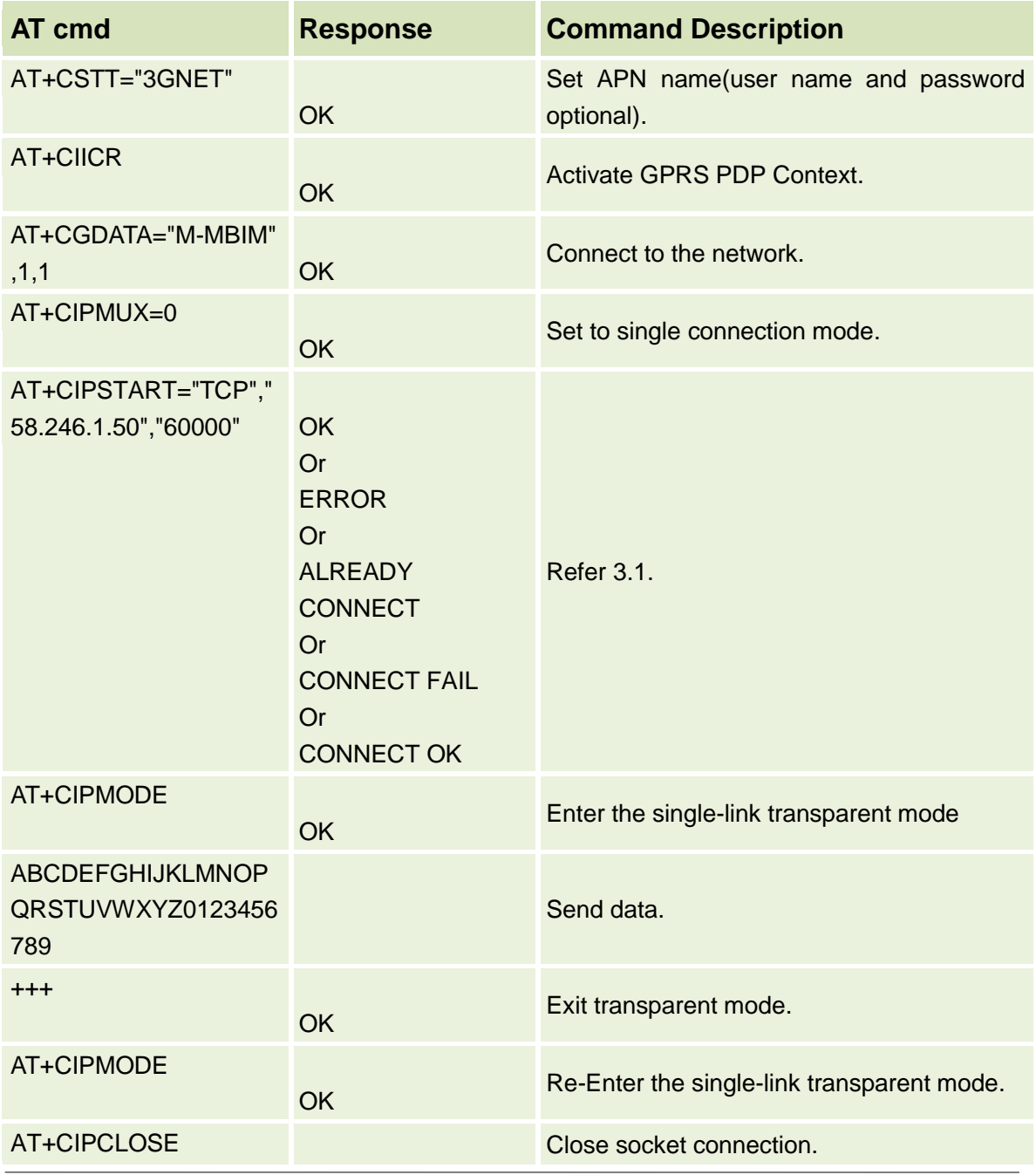

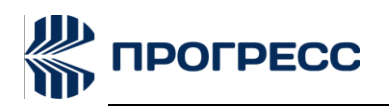

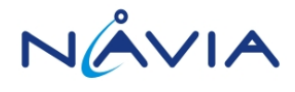

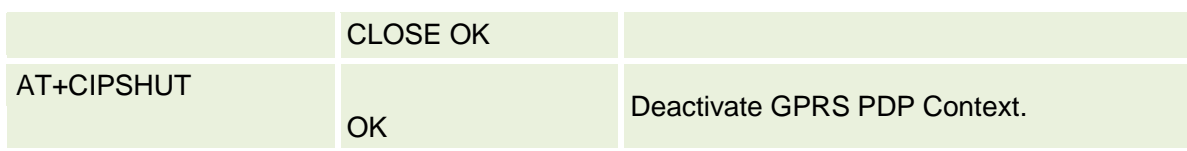

### <span id="page-11-0"></span>**4.2Multiple Connections**

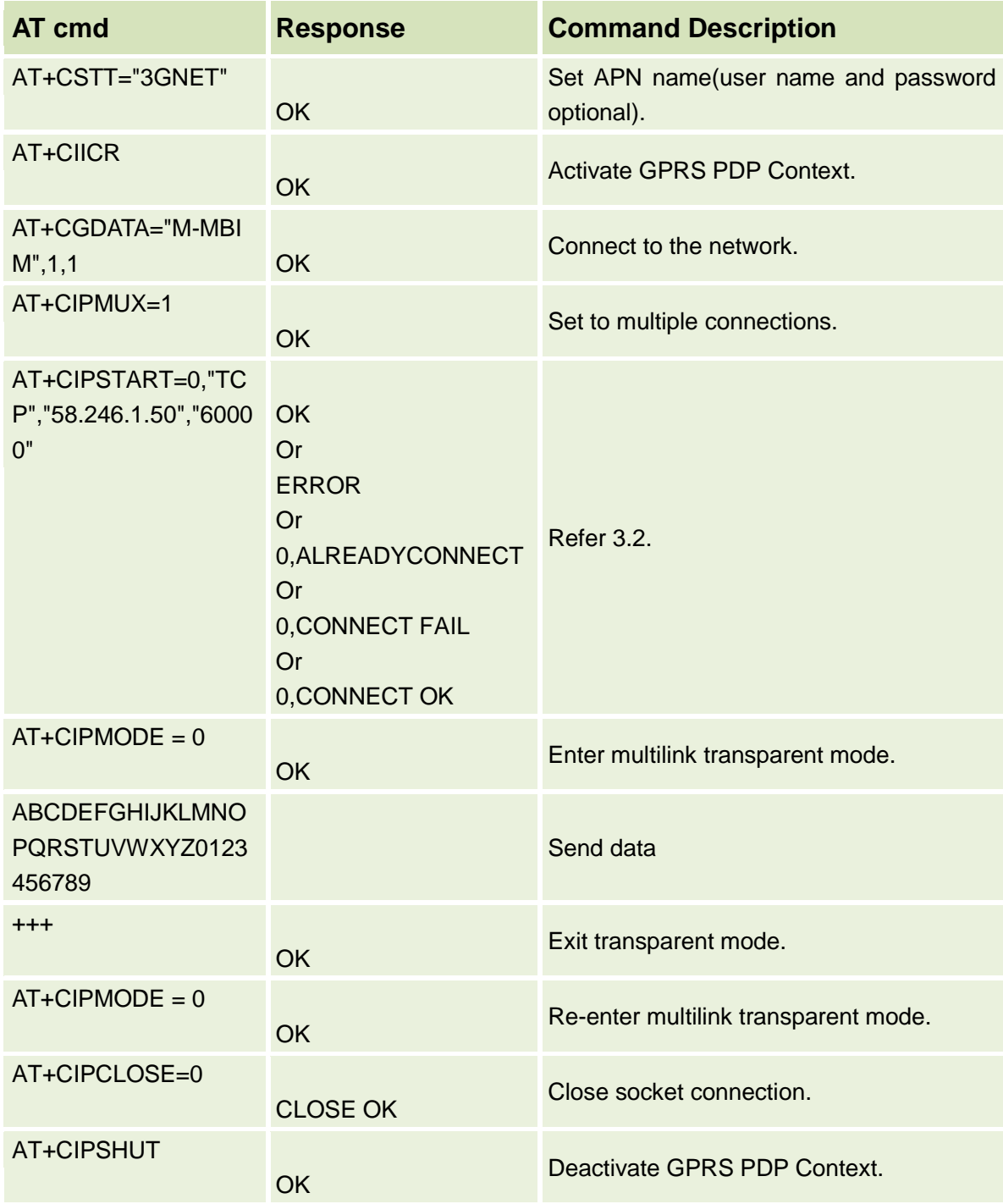

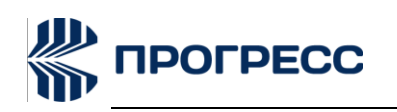

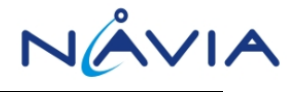

# <span id="page-12-0"></span>**5 HTTP/HTTPS**

### <span id="page-12-1"></span>**5.1 Set up the network environment**

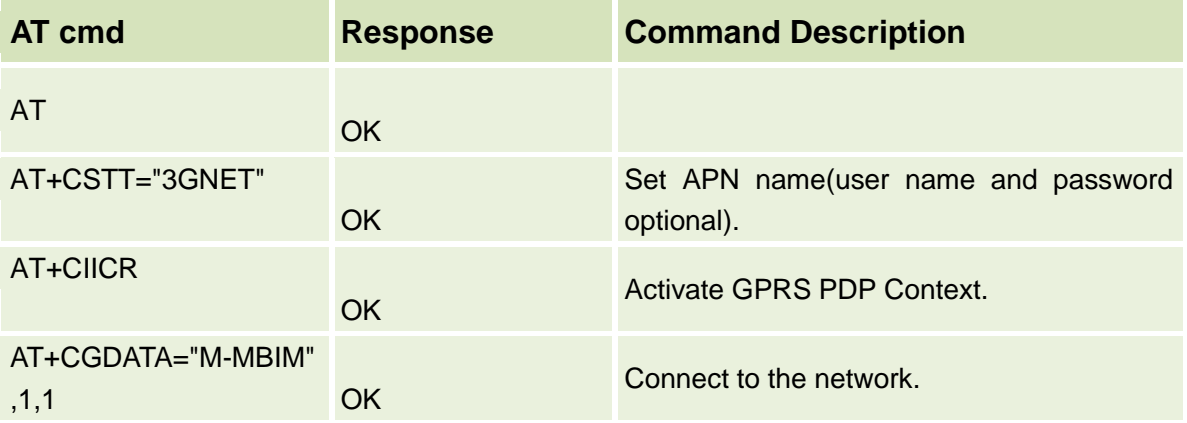

### <span id="page-12-2"></span>**5.2HTTP Operation process**

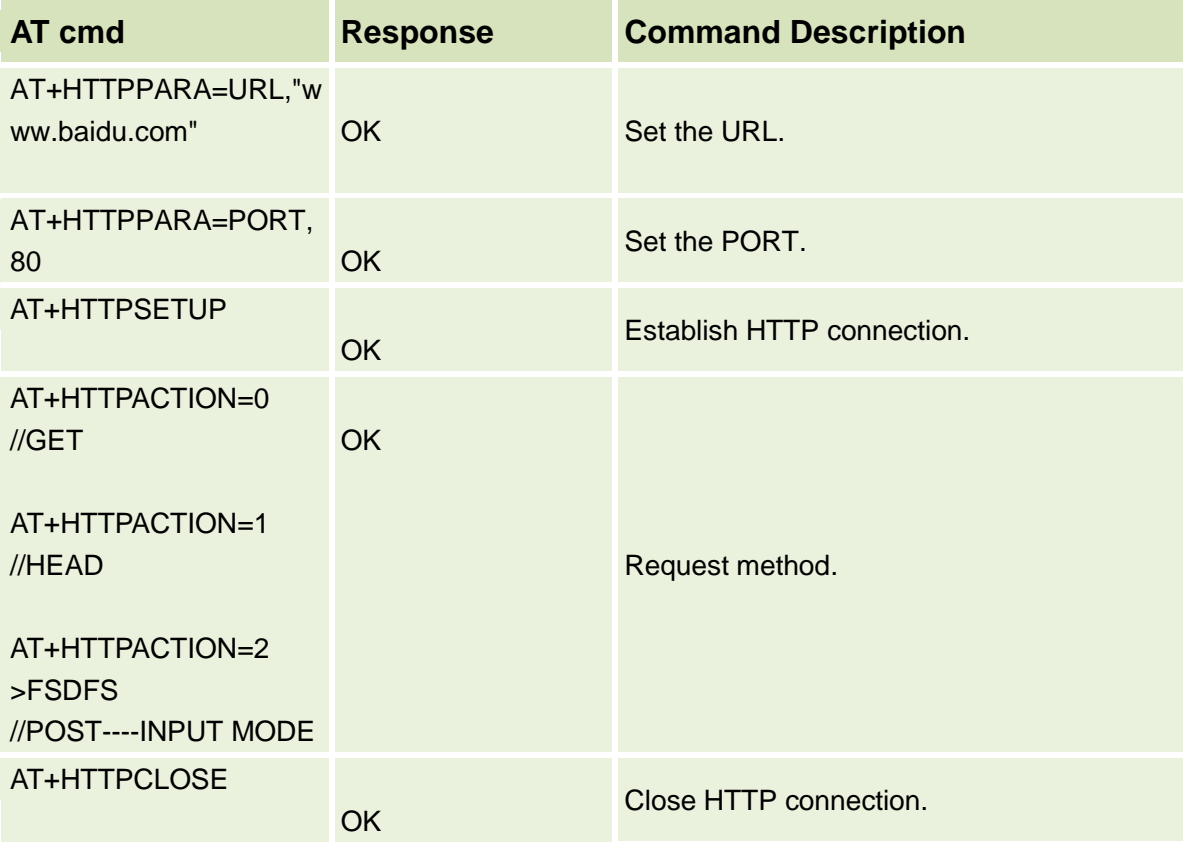

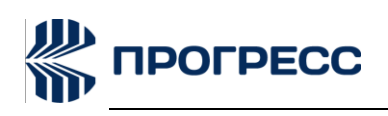

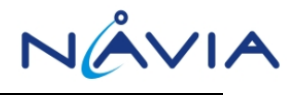

### <span id="page-13-0"></span>**5.3HTTPS Operation process**

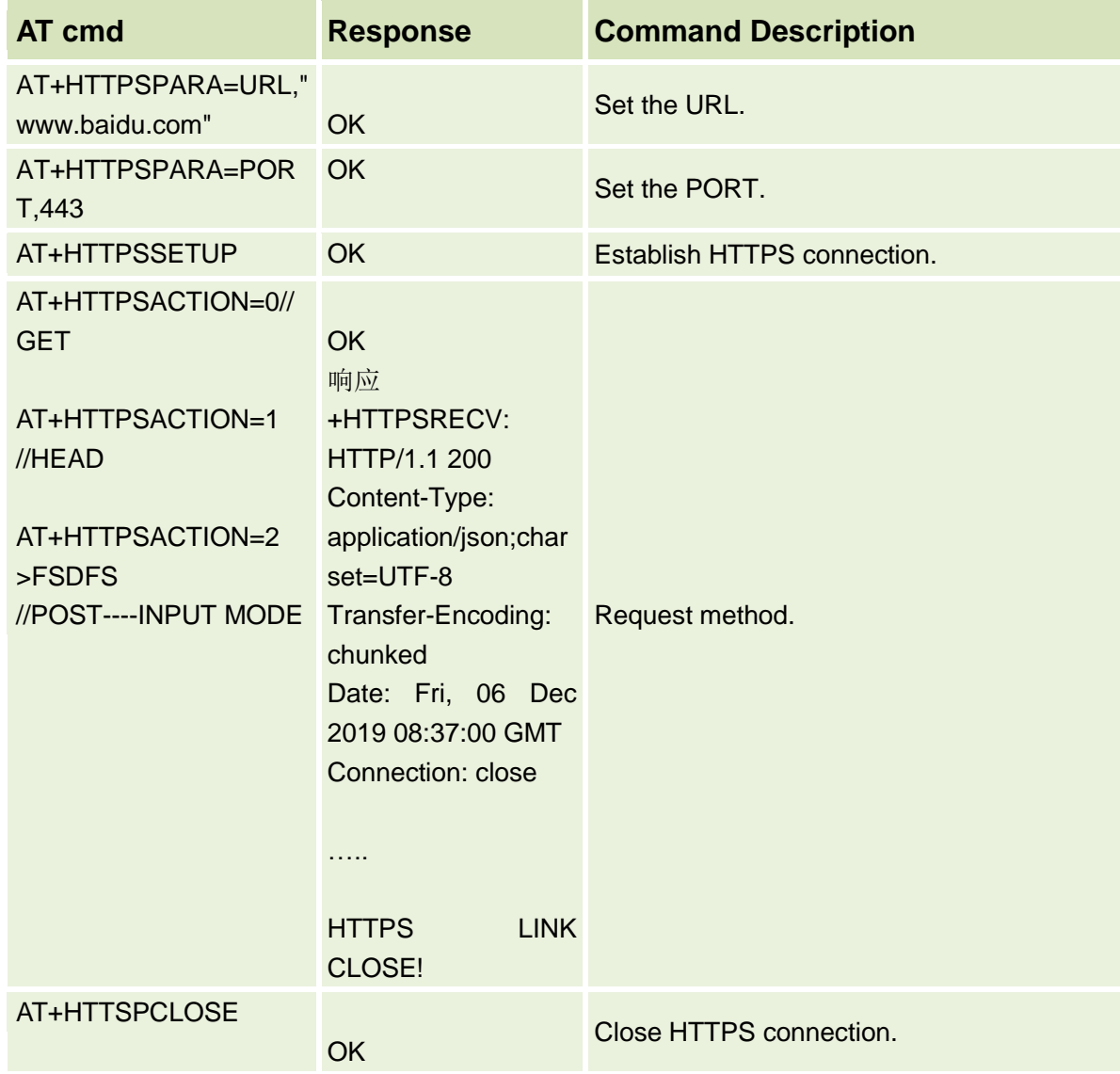

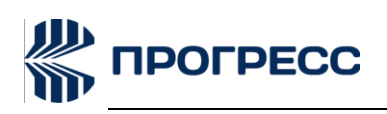

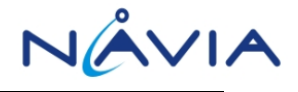

## <span id="page-14-0"></span>**6 FTP**

### <span id="page-14-1"></span>**6.1 Set up the network environment**

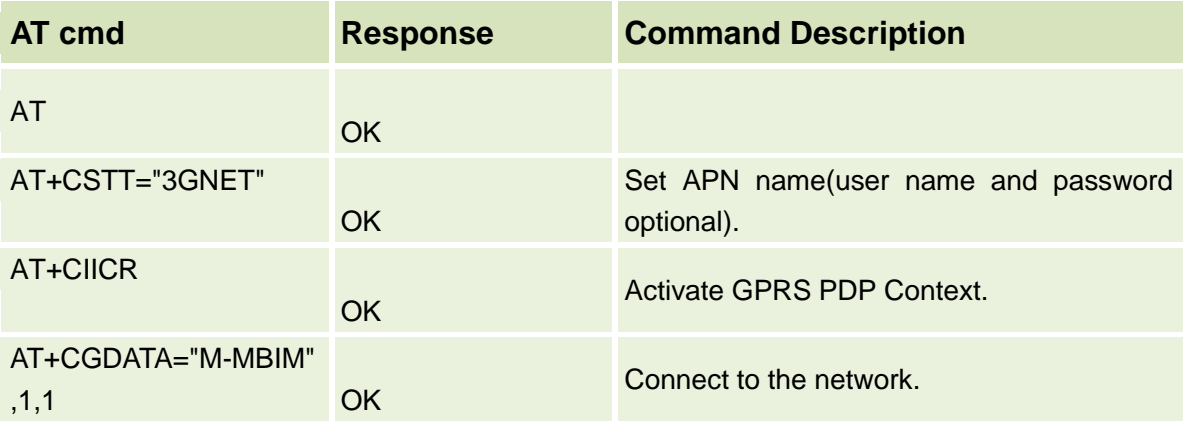

#### <span id="page-14-2"></span>**6.2FTP Download file**

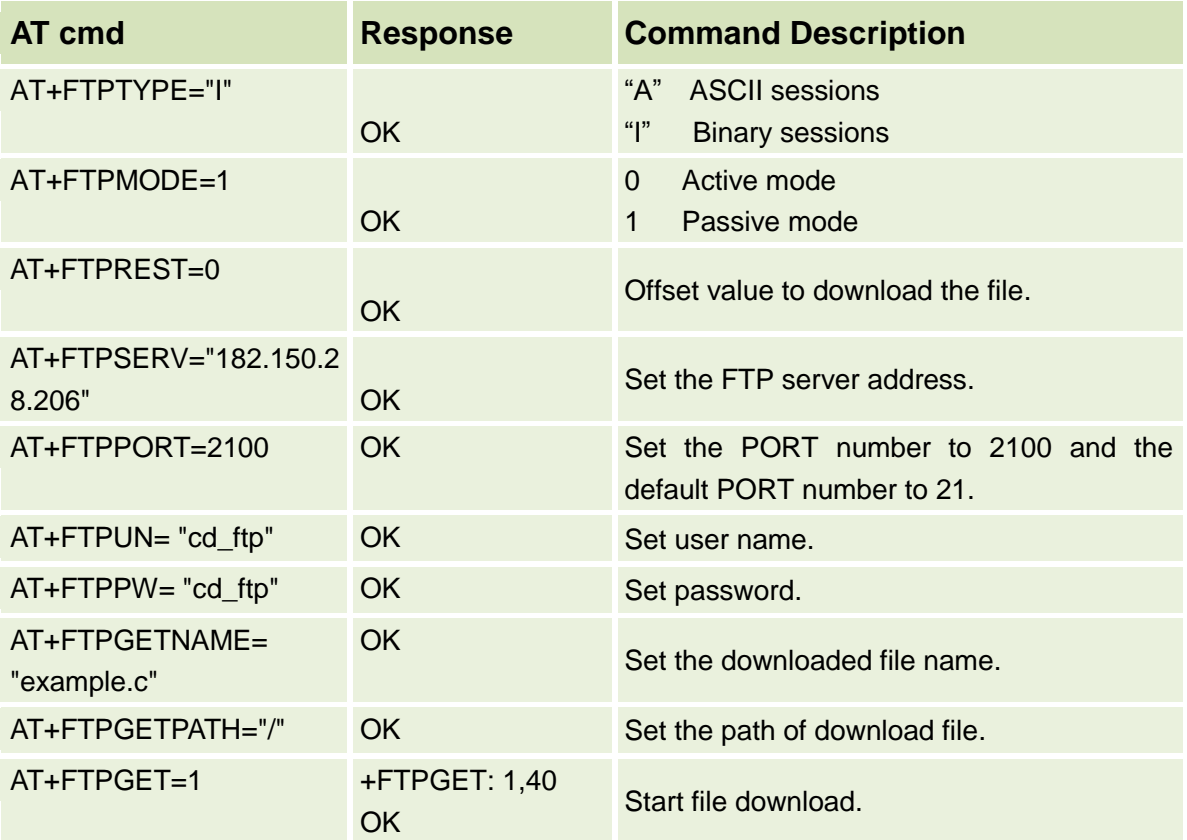

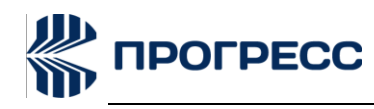

PN6280 TCP/IP AT command Application notes

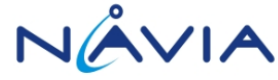

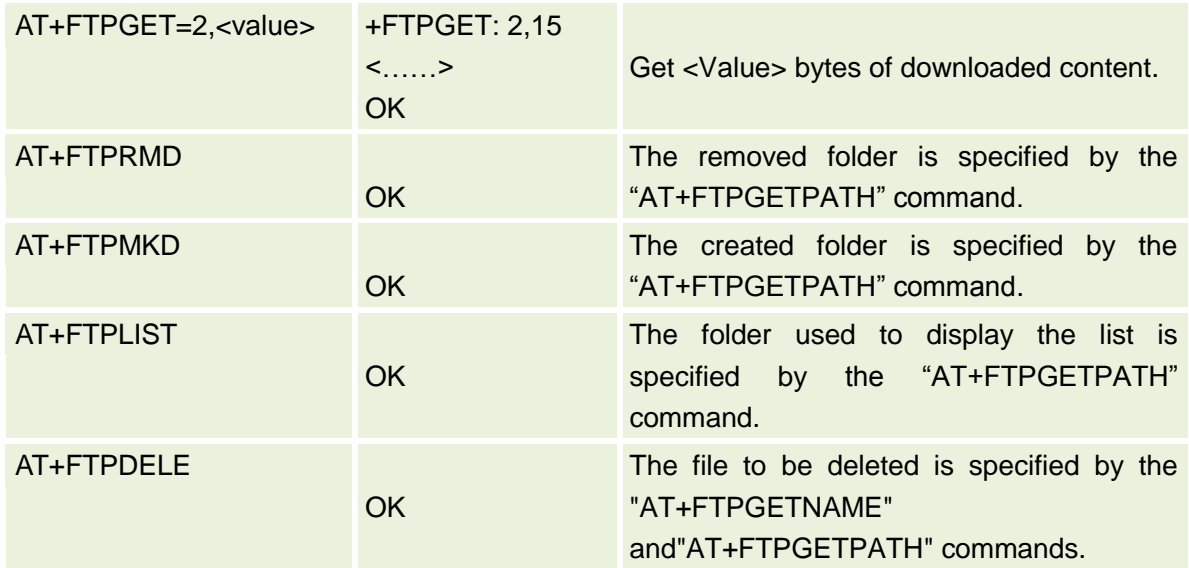

### <span id="page-15-0"></span>**6.3FTP Upload file**

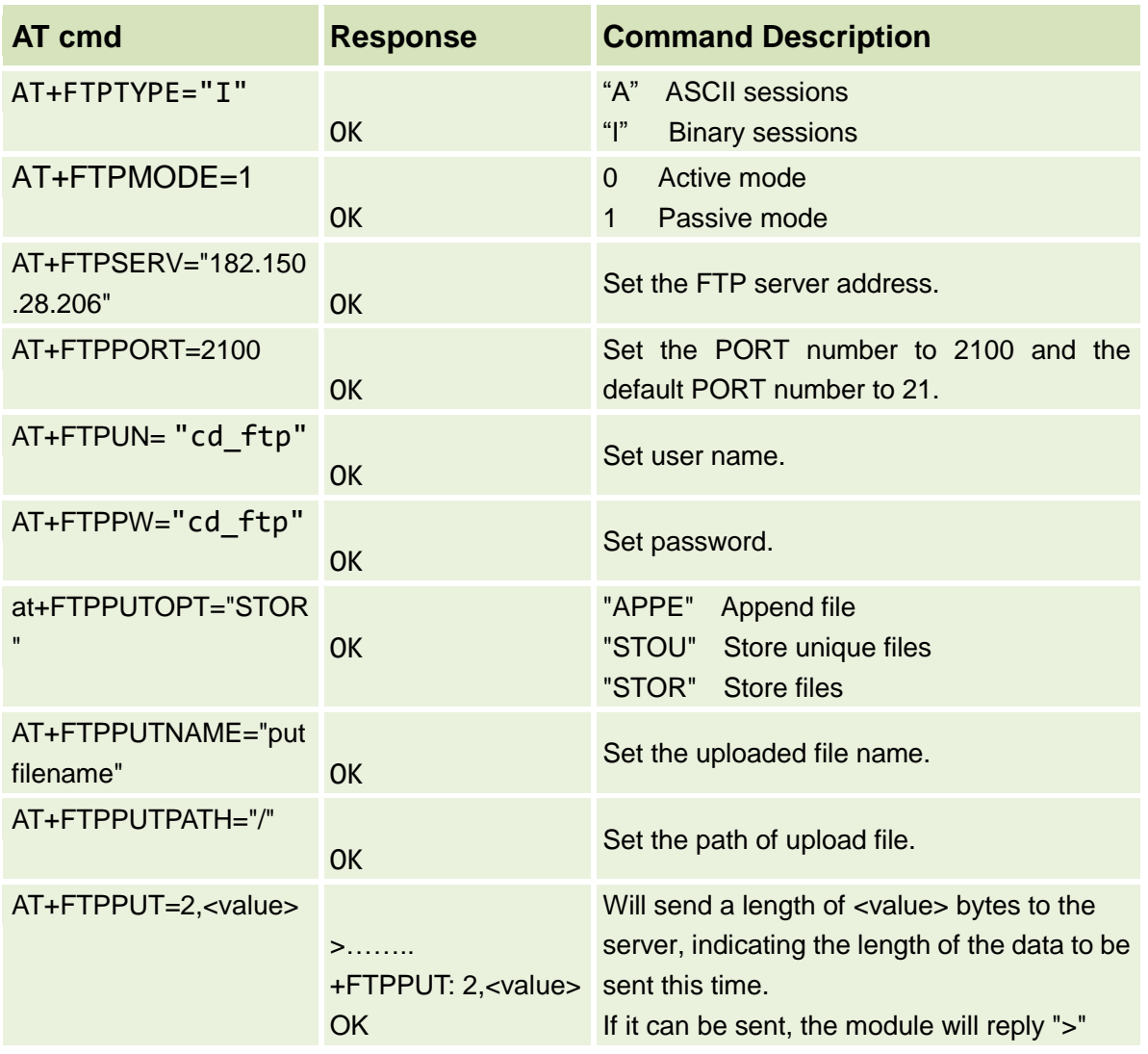

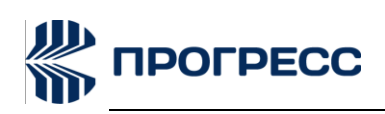

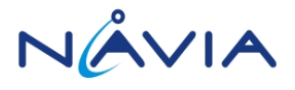

and then send data of length length to the serial port. If  $n =$  length, is also the most common situation, the data can be sent to the network, the module will reply : +FTPPUT:2,<value> **OK** 

#### <span id="page-16-0"></span>**6.4FTP Download file to FS**

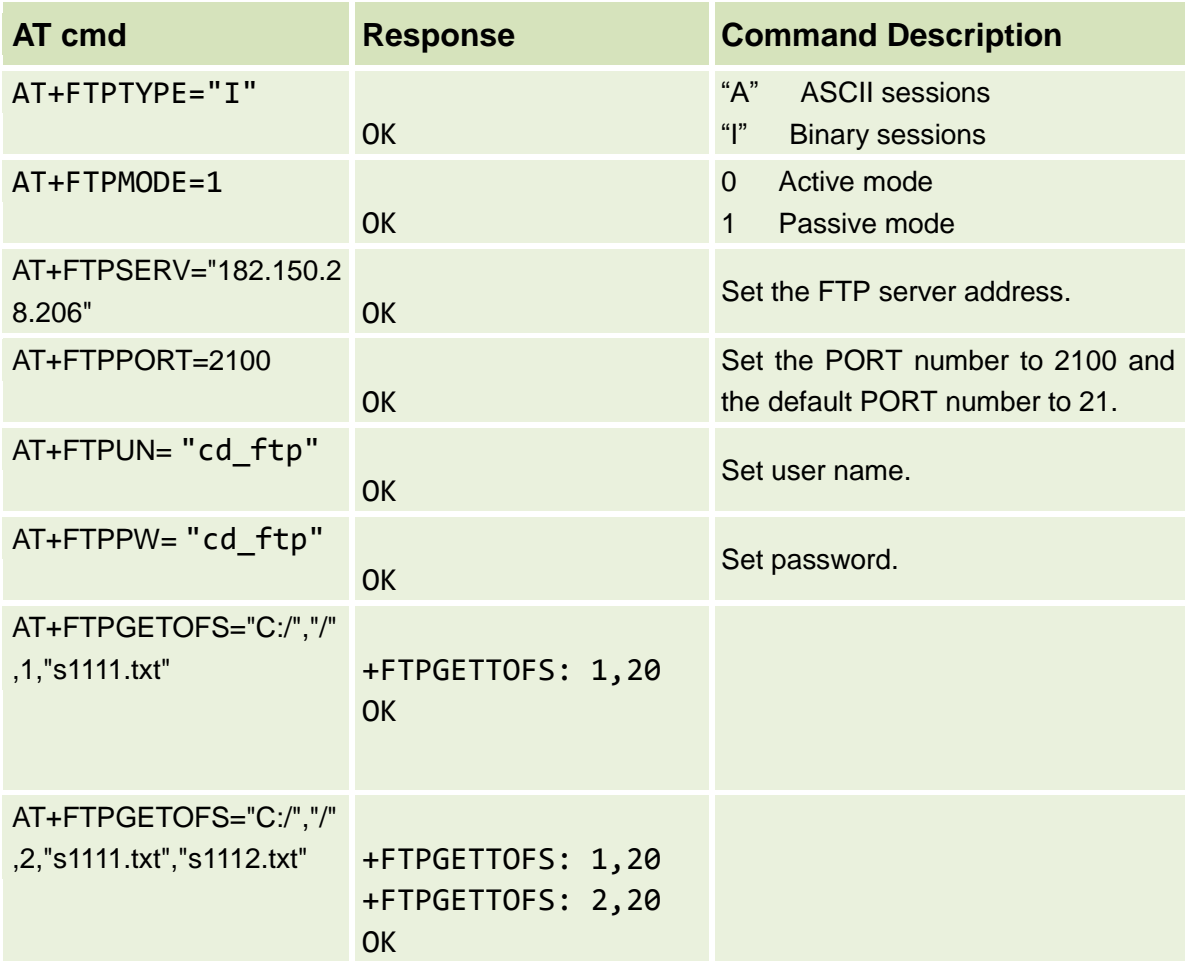

Note: AT+FTPGETOFS=<destpath>,<soupath>,<num>,<filename1>,<filename2>....

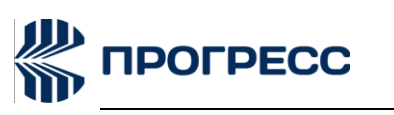

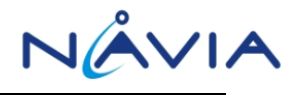

# <span id="page-17-0"></span>**7 FOTA**

### <span id="page-17-1"></span>**7.1 Set up the network environment**

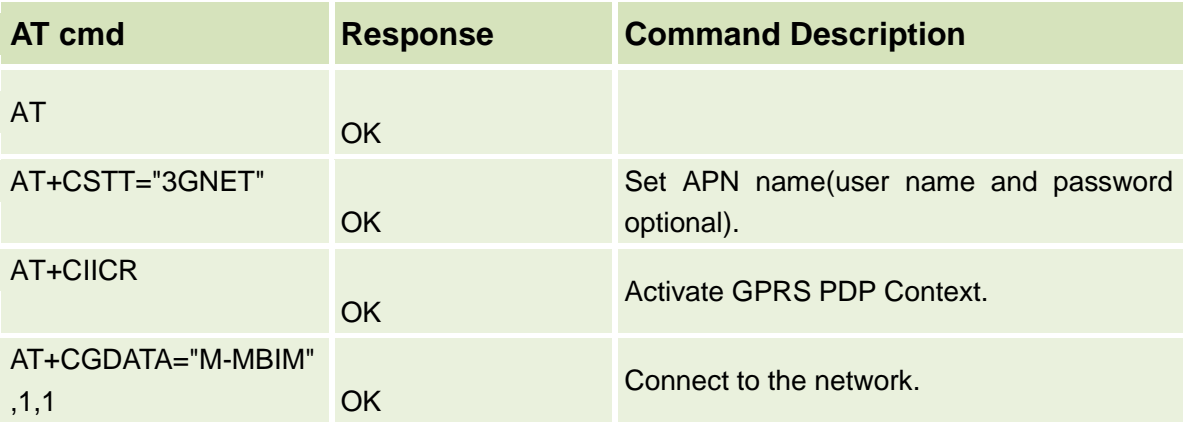

#### <span id="page-17-2"></span>**7.2FOTA Process**

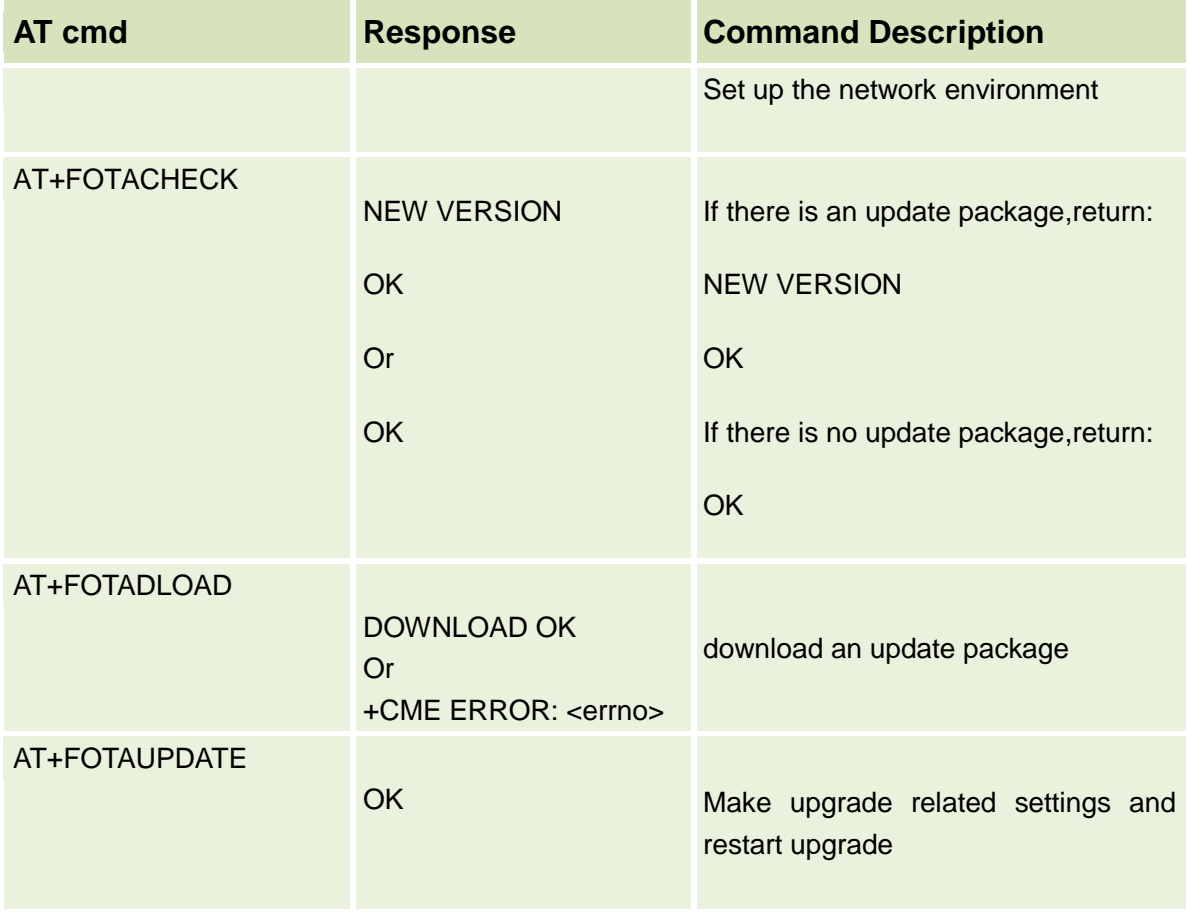

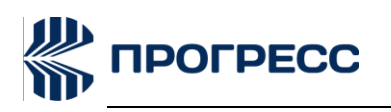

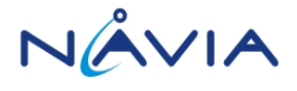

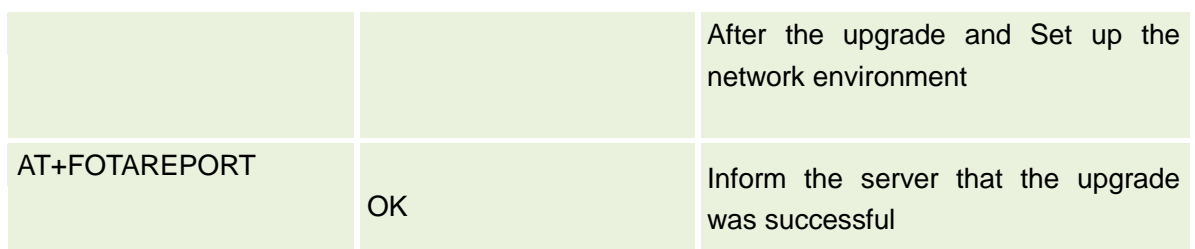

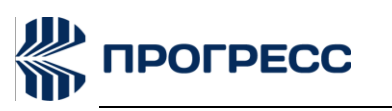

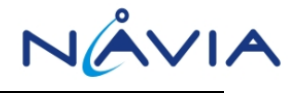

# <span id="page-19-0"></span>**8 TCP SERVER**

### <span id="page-19-1"></span>**8.1 Set up the network environment**

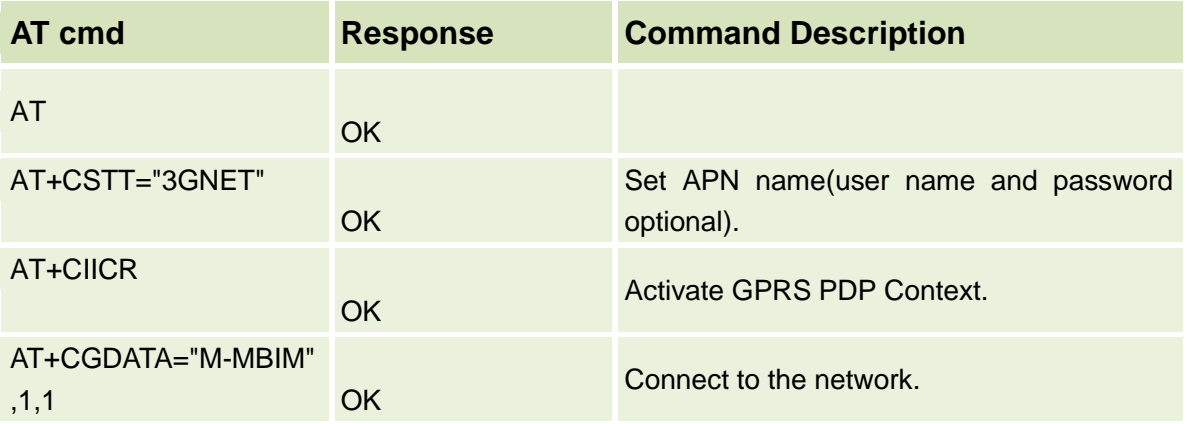

#### <span id="page-19-2"></span>**8.2TCP Server Operation process**

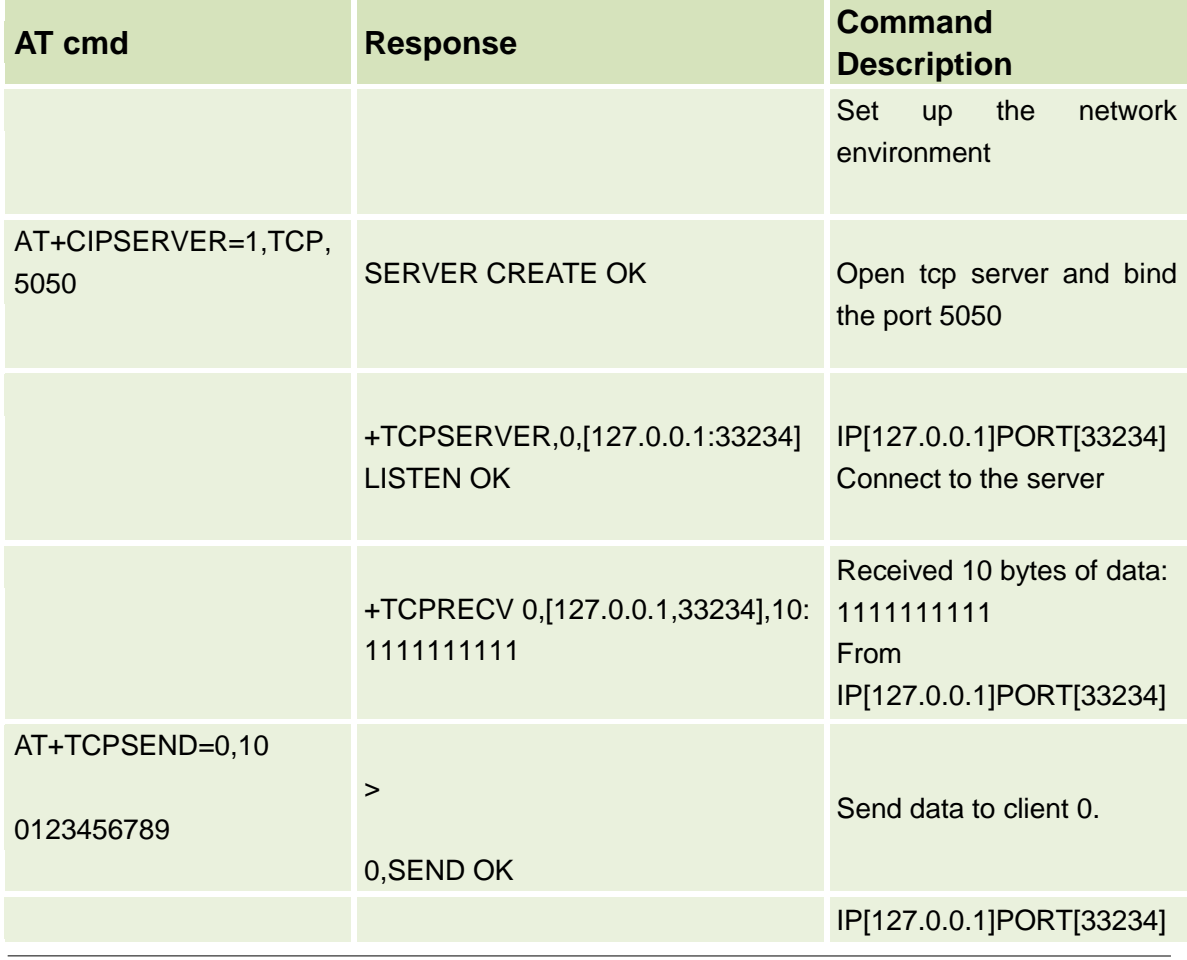

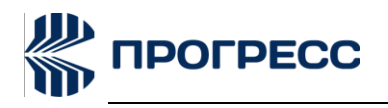

PN6280 TCP/IP AT command Application notes

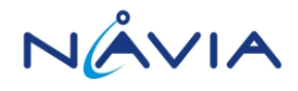

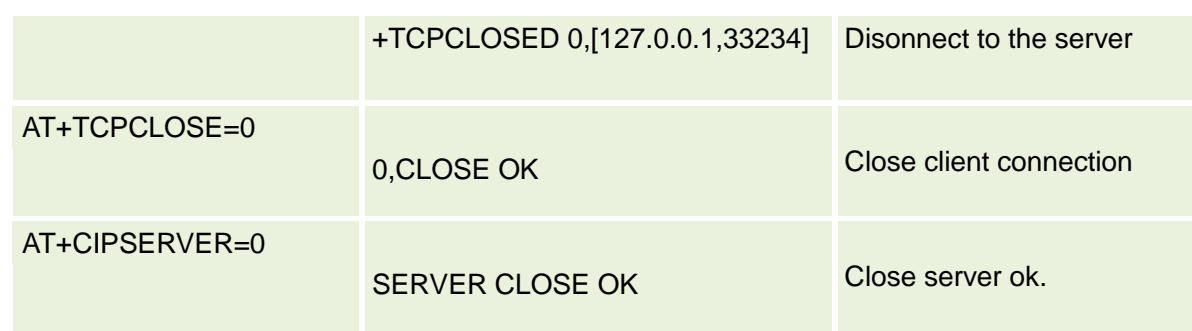

### <span id="page-20-0"></span>**8.3UDP Server Operation process**

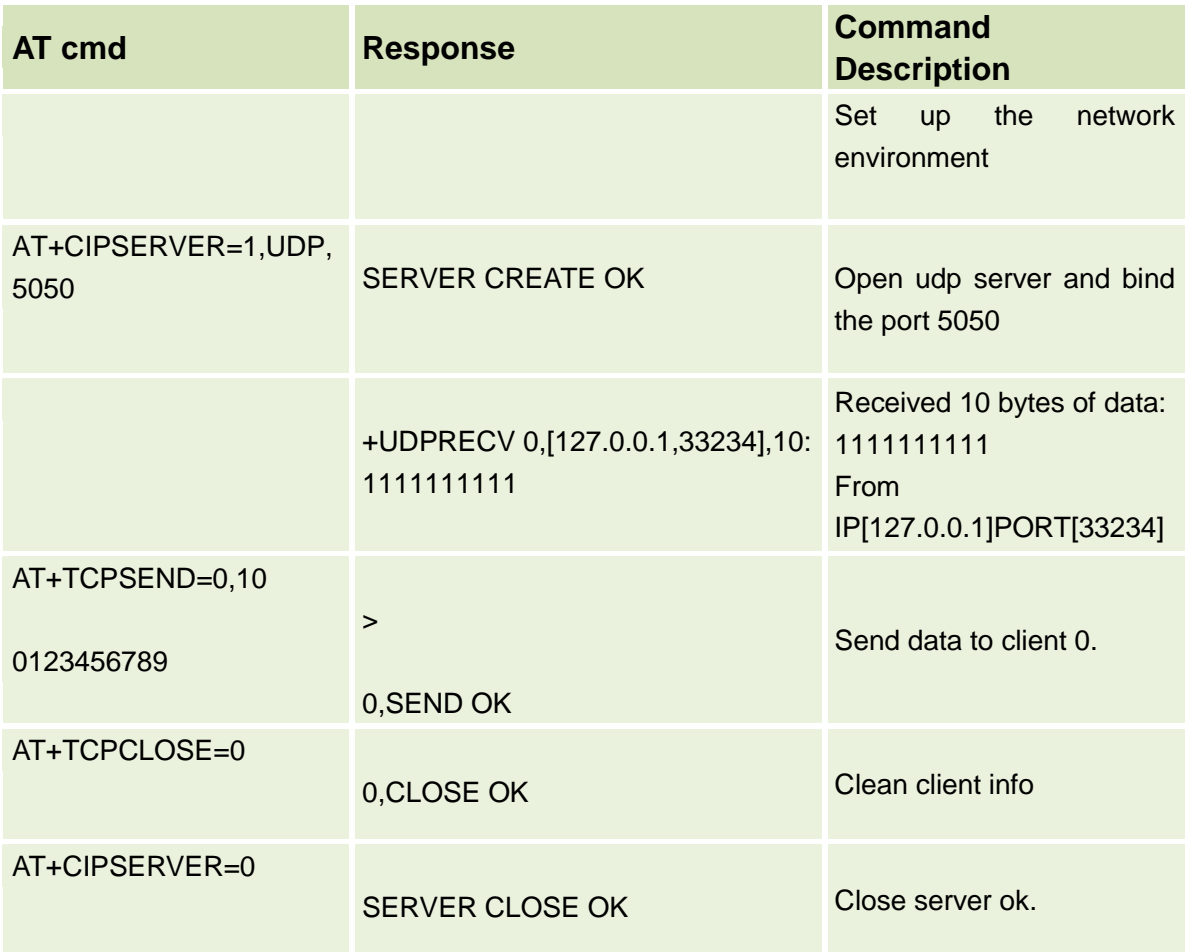